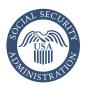

# How to Apply Online for Medicare Only

#### It's so easy! Go to www.ssa.gov

# Welcome to the Social Security Benefit Application

- 1. Start your new Medicare application by selecting "Sign up for Medicare."
- 2. On the next page, select "Apply online."
- 3. Review and agree to the Terms of Service, then select "Next."
- 4. On the next screen, select "Start a new application."

# Create or sign in to your personal *my* Social Security account

Once you start a new application online, you will be directed to create or sign in to your personal *my* Social Security account. You will need a valid email address to create your account. All new *my* Social Security customers will create a credential with one of our two credential service providers, Login.gov or ID.me. If you don't have a Login.gov or ID.me account, select the "Create an Account" link to start this one-time registration process. If you create a new Login. gov credential, we will still complete the identity verification part. You will need to provide some personal information to us.

If you are unable to create a personal my Social Security account, you can continue your application online. We will contact you after we receive and review your application.

# Re-entry Number

If you signed in to your personal *my* Social Security account when you began your claim, you will be able to save and exit your application after the Re-entry Number screen. You can return to your application by signing in to your personal *my* Social Security account. If you started your application without creating a personal *my* Social Security account, you may want to print your re-entry number. This will let you quickly continue a saved application later.

#### Information We Will Request About You

- Name.
- Social Security number.
- · Date of birth.
- Gender.

# **Medicare-only Decision**

Choose to sign up for Medicare only and delay filing for retirement benefits.

Because of your age, you can use the application to sign up for Medicare only (no monthly retirement benefits) **or** Medicare and monthly retirement benefits.

#### Other Information We Need

- Group health plan.
- · Employment.
- · Health insurance.

# Finishing Your Application

- 1. Go over the summary of your application for accuracy.
- Accept the agreement and sign your application by selecting the "Submit Now" button.
- 3. Get a receipt for your application.
- 4. Review information about what to do next.

# Contacting Us

The most convenient way to do business with us is to visit **www.ssa.gov** to get information and use our online services. There are several things you can do online: apply for benefits; start or complete your request for an original or replacement Social Security card; get useful information; find publications; and get answers to frequently asked questions.

Or, you can call us toll-free at 1-800-772-1213 or at 1-800-325-0778 (TTY) if you're deaf or hard of hearing. We can answer your call from 8 a.m. to 7 p.m., weekdays. We provide free interpreter services upon request. For quicker access to a representative, try calling early in the day (between 8 a.m. and 10 a.m. local time) or later in the day. We are less busy later in the week (Wednesday to Friday) and later in the month. You can also use our automated services via telephone, 24 hours a day, so you do not need to speak with a representative.

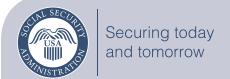